# D3.js (Part II) **Lab 7**

March 7, 2013 – Michael Porath (@poezn)

# **Assignment 4**

- get started EARLY!
- include data at least through March 12.
- leave time to iterate. Show iterations
- No files in a proprietary format (including Word, Pages, Illustrator, etc.)
- Get feedback!
- We're here to help
- Have a look at updated A4 quidelines for more infor

# **Data Binding**

each <element> has a datum "attached"

28

i am a <circle>

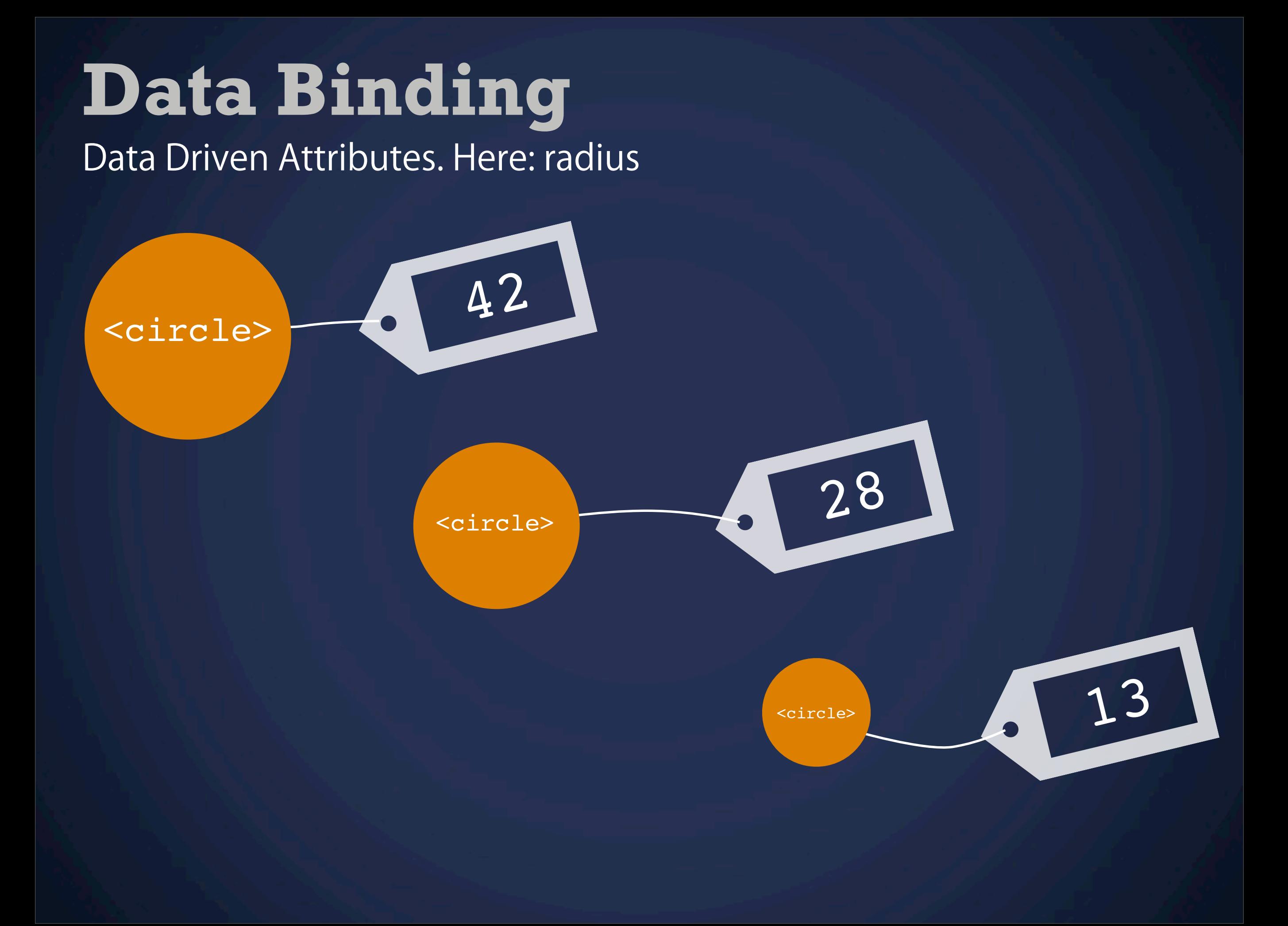

# **Your Turn** Let's try this

## **First example** Re-creating the OK Cupid color matrix with D3.js

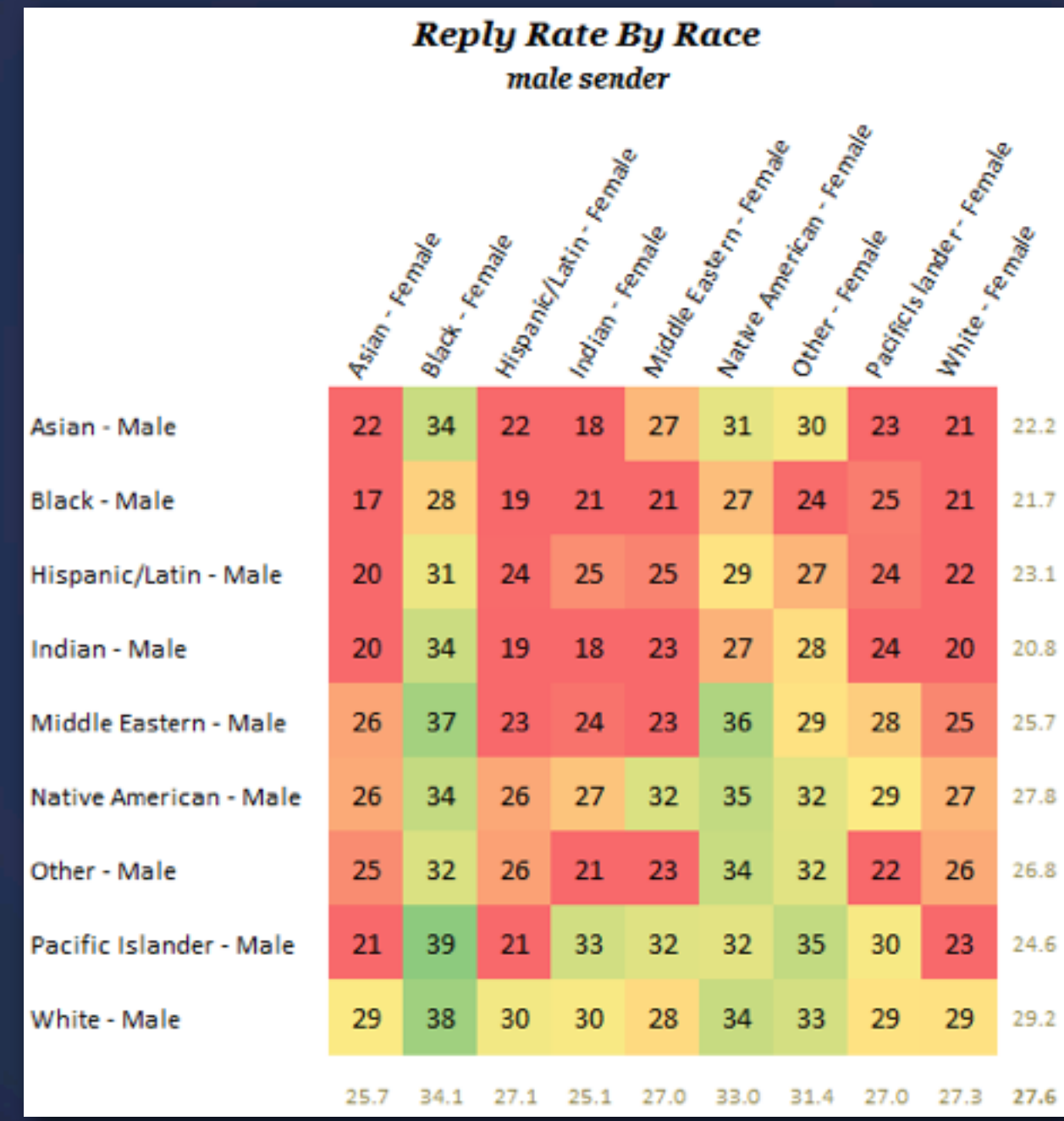

[http://blog.okcupid.com/index.php/your-race-a](http://blog.okcupid.com/index.php/your-race-affects-whether-people-write-you-back/)ffects-whether-people-write-you-back/

## **First example** Re-creating the OK Cupid color matrix with D3.js

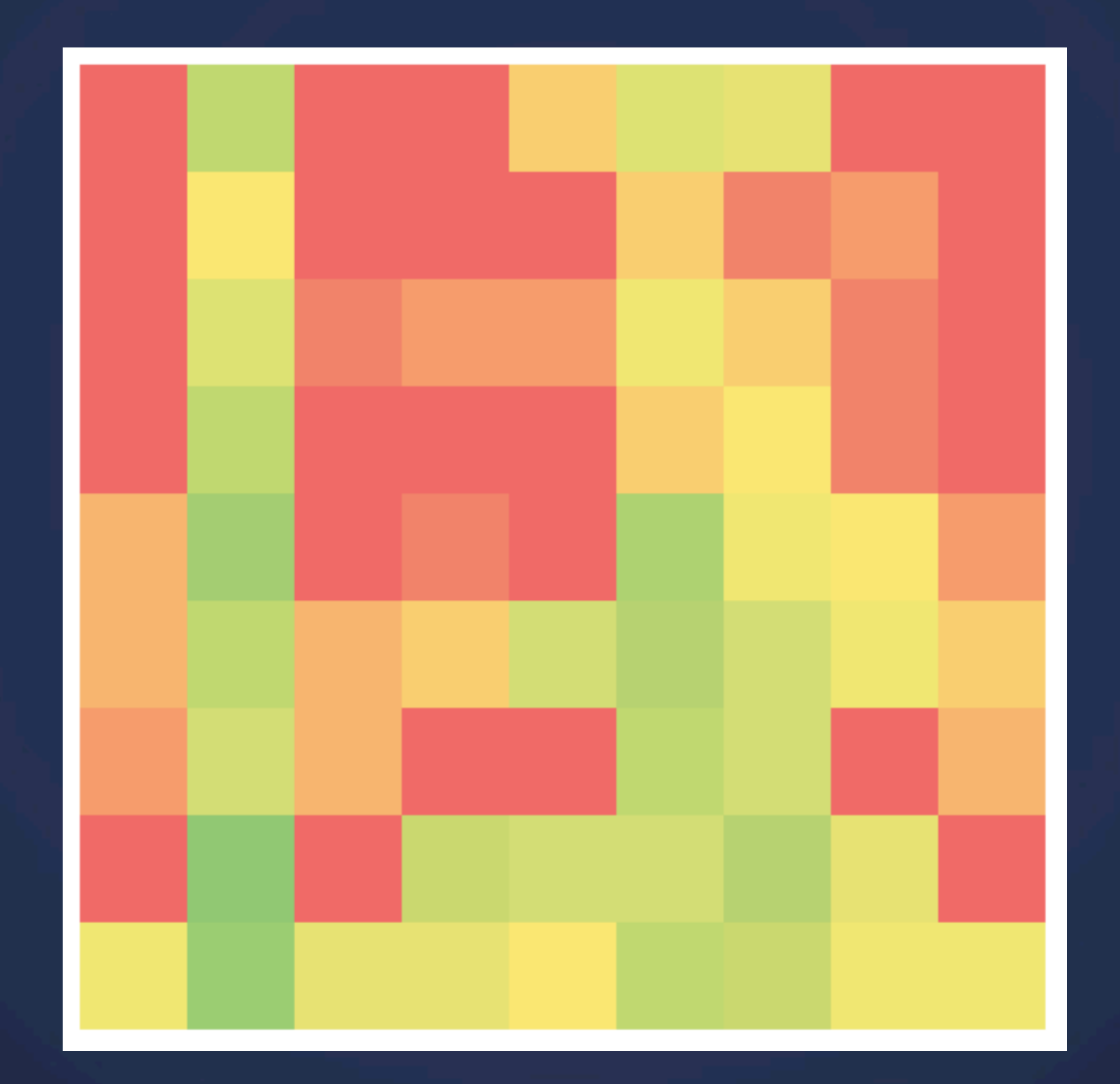

# **Make a Plan**

Let's make a concept up front

#### 9 rows

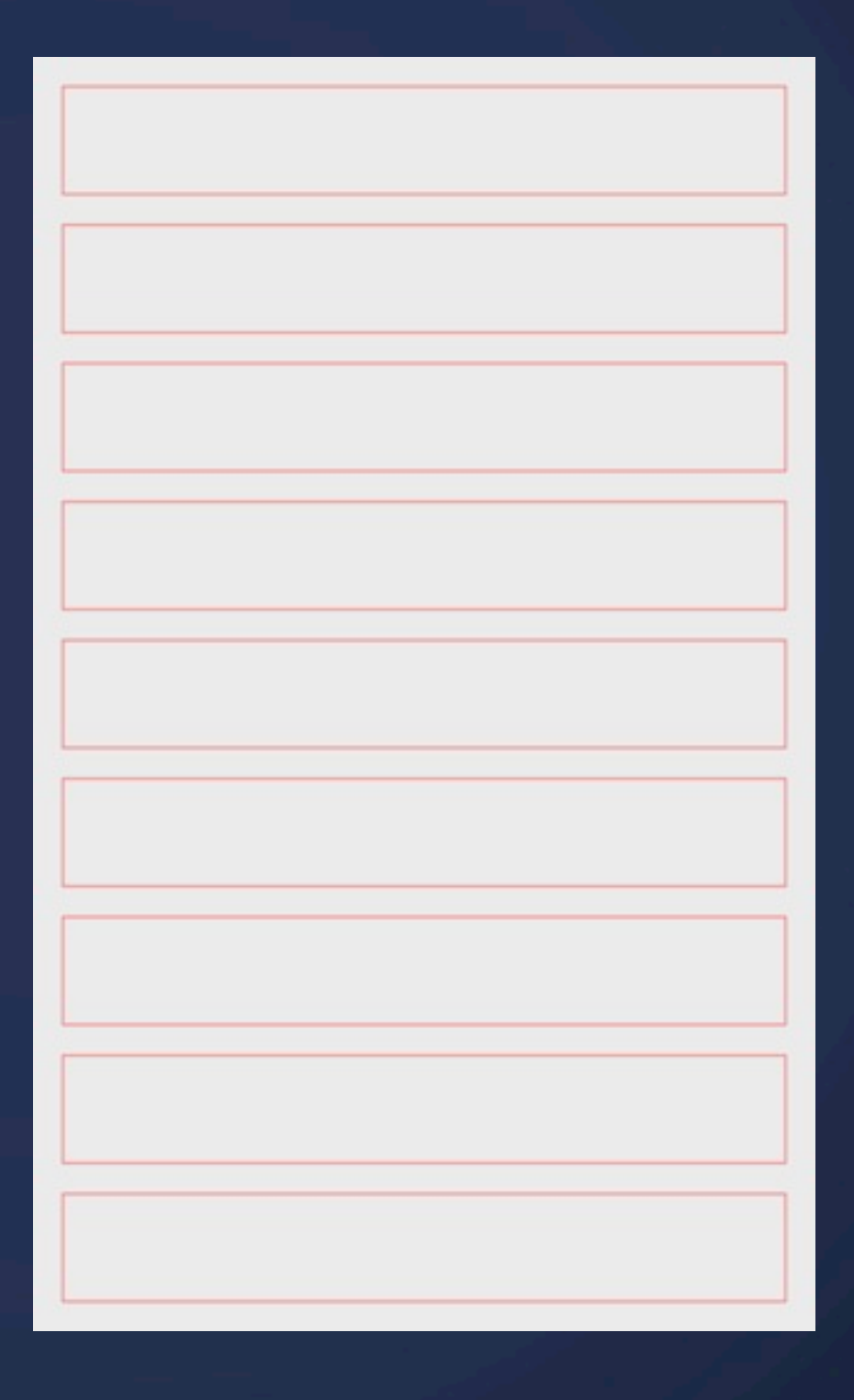

## **Make a Plan** Let's make a concept up front

9 squares per row

## **Make a Plan** Let's make a concept up front

fill the squares with the right color

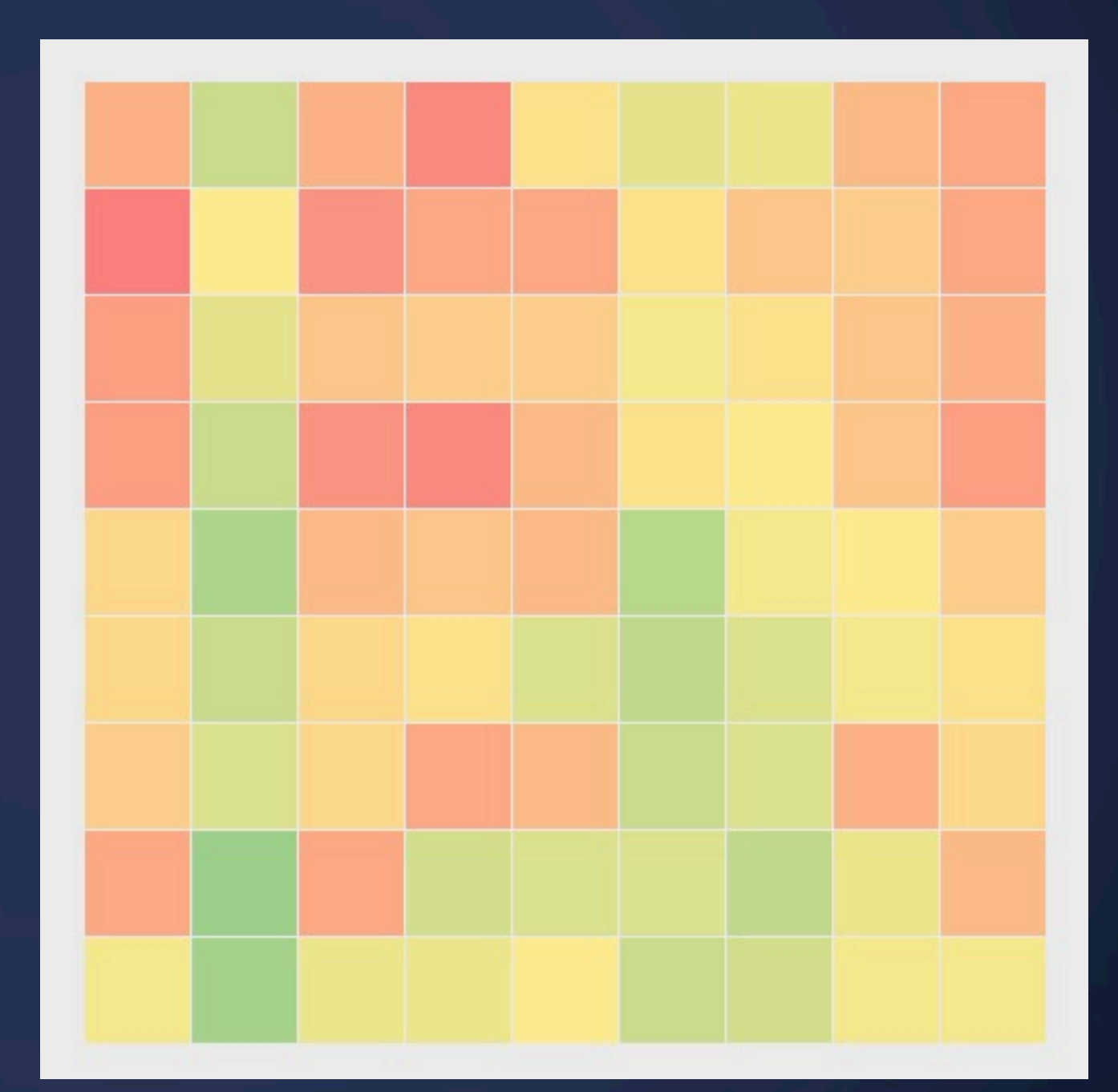

# **Exercise 1**

#### Draw the squares

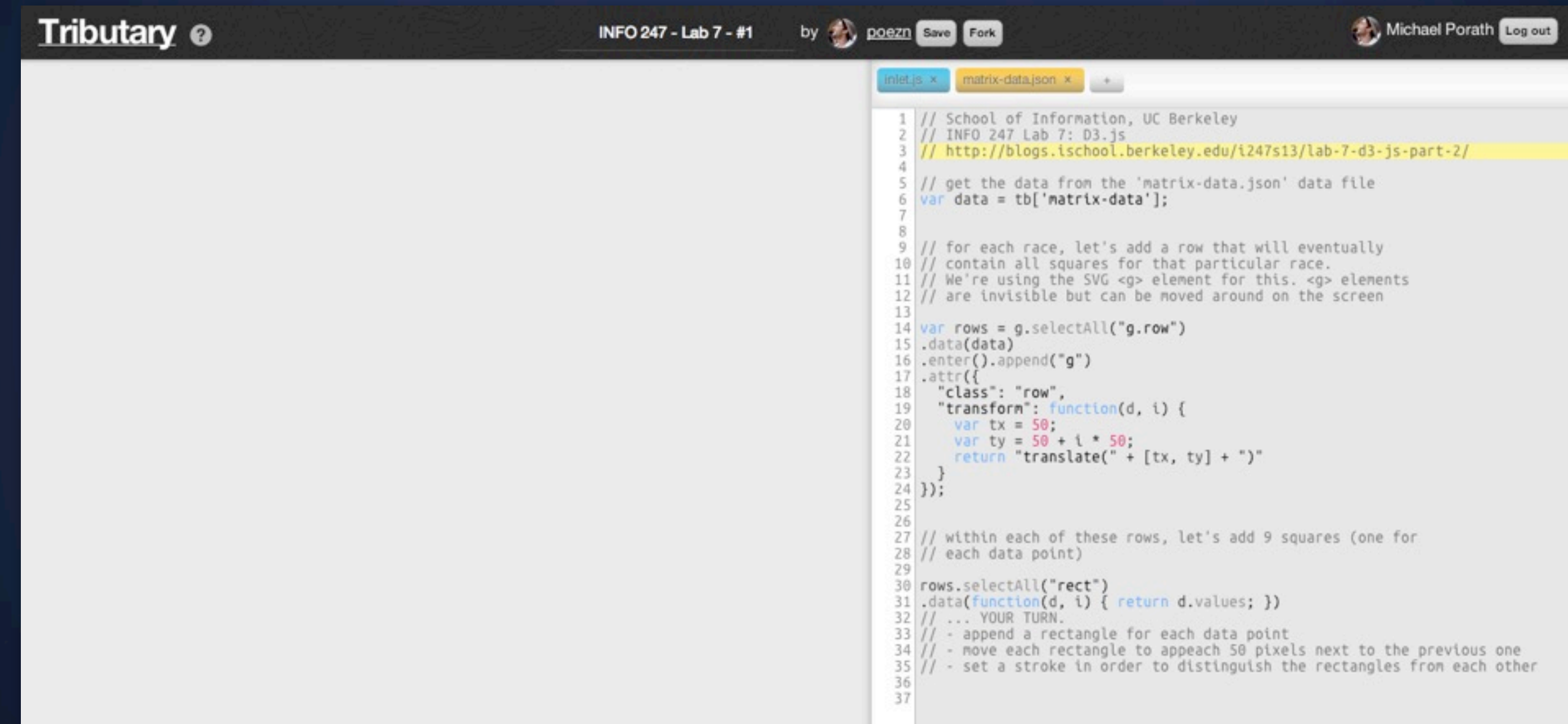

## **Exercise 1** Draw the squares (full code)

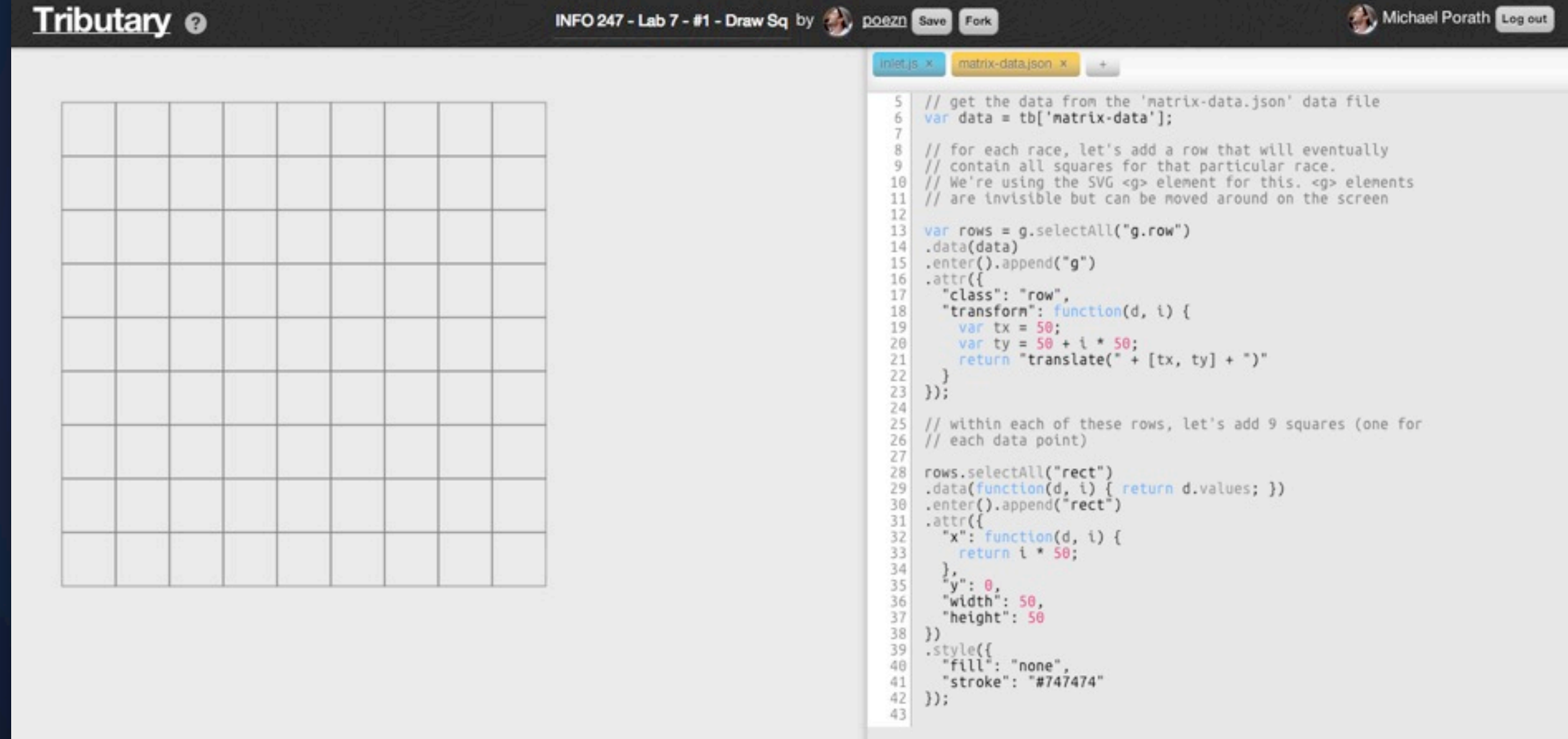

How?

22 34 22 18 27 31 30 23 21 17 28 19 21 21 27  $24 25$  $24 22$  $20<sup>1</sup>$  $26<sup>2</sup>$  $23 21 \t 23$  $25 22 \t 26$  $30<sub>1</sub>$  $29<sub>1</sub>$  $30<sup>-1</sup>$ 30 28  $29 - 29$ 

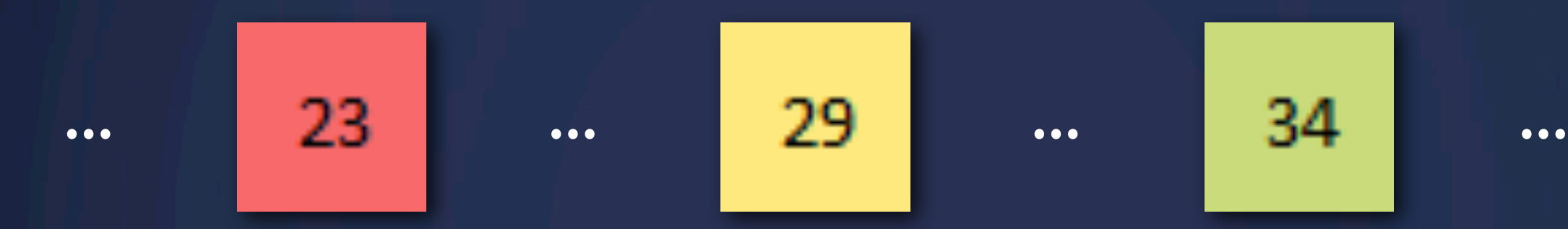

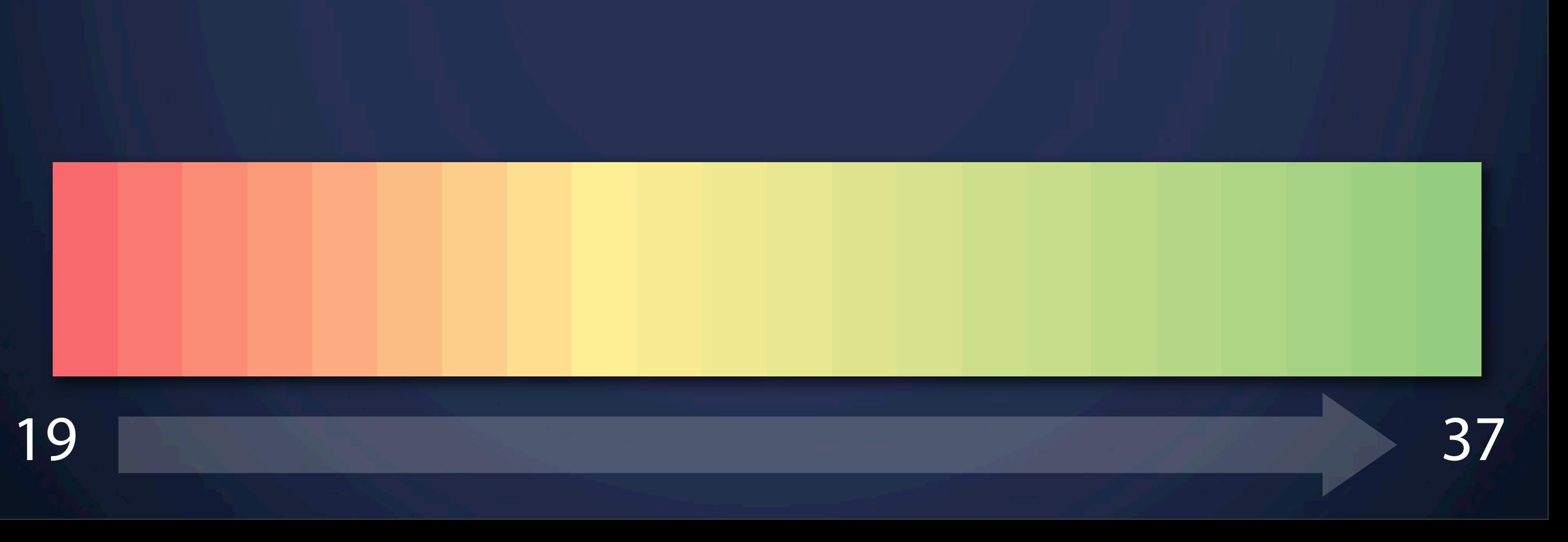

... ... ... ...

# **Color Scales**

How?

22 34 22 18 27 31 30 23 21 17 28 19 21 21  $26<sup>2</sup>$  $23 25<sub>1</sub>$  $21 \t 23$ 22 26  $21<sup>1</sup>$  23  $29<sub>1</sub>$  $30<sup>-1</sup>$ 30 28  $29 - 29$ 

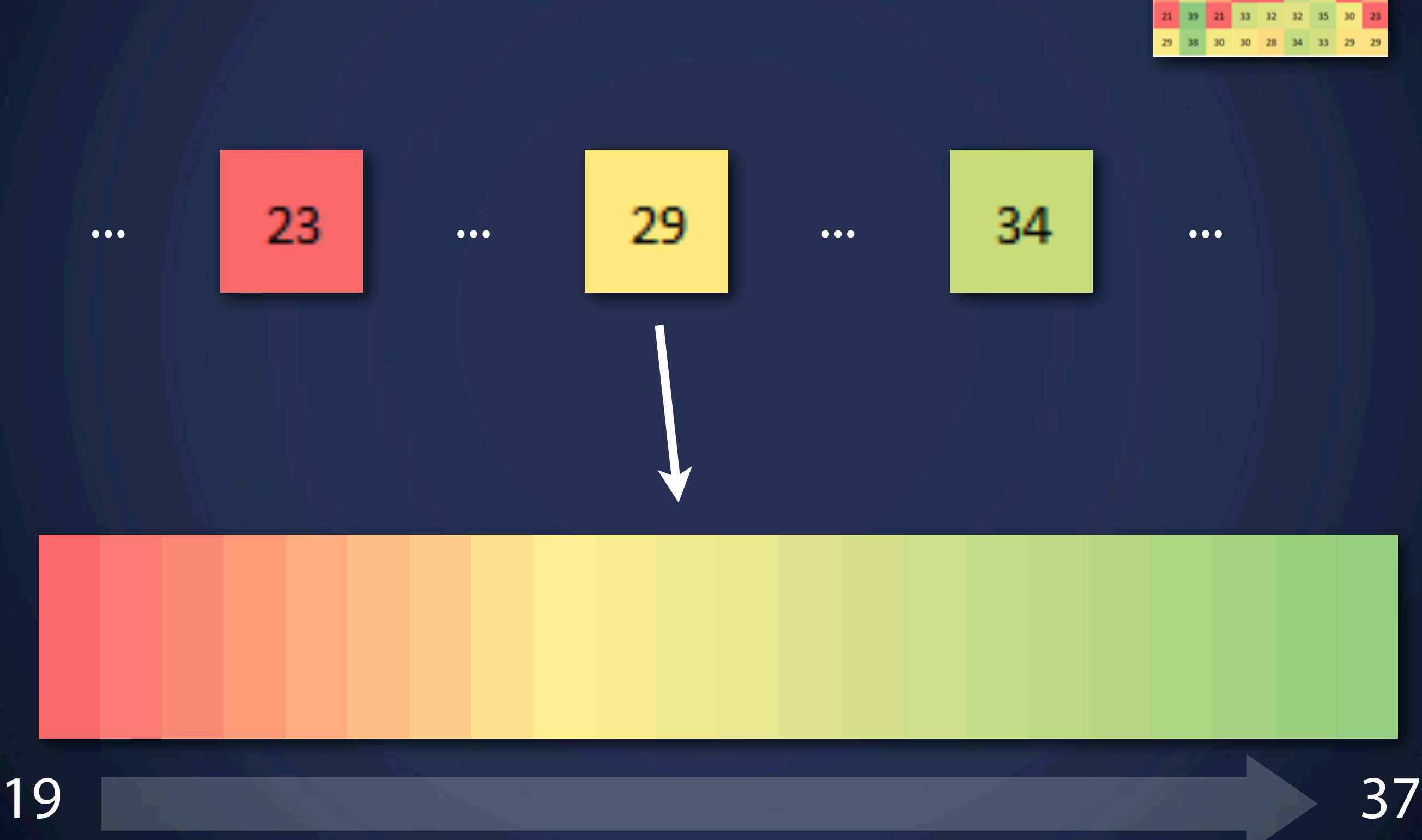

How?

22 34 22 18 27 31 30 23 21 17 28 19 21  $26<sup>2</sup>$  $25<sub>1</sub>$  $21 \t 23$ 22 26 

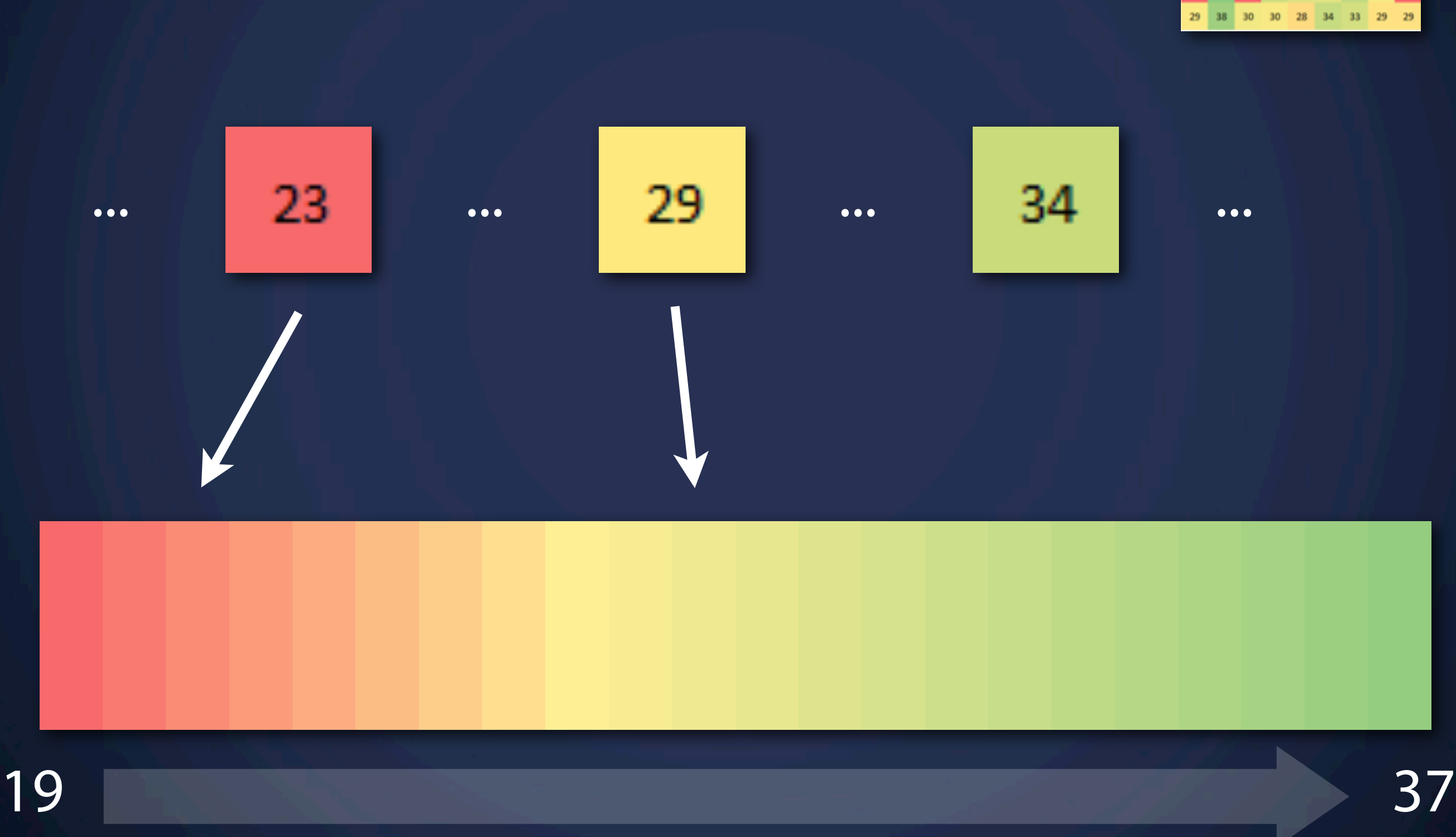

How?

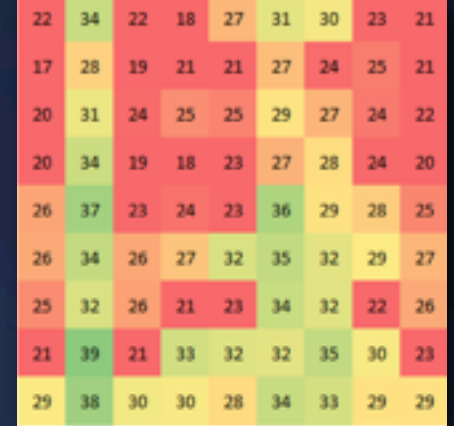

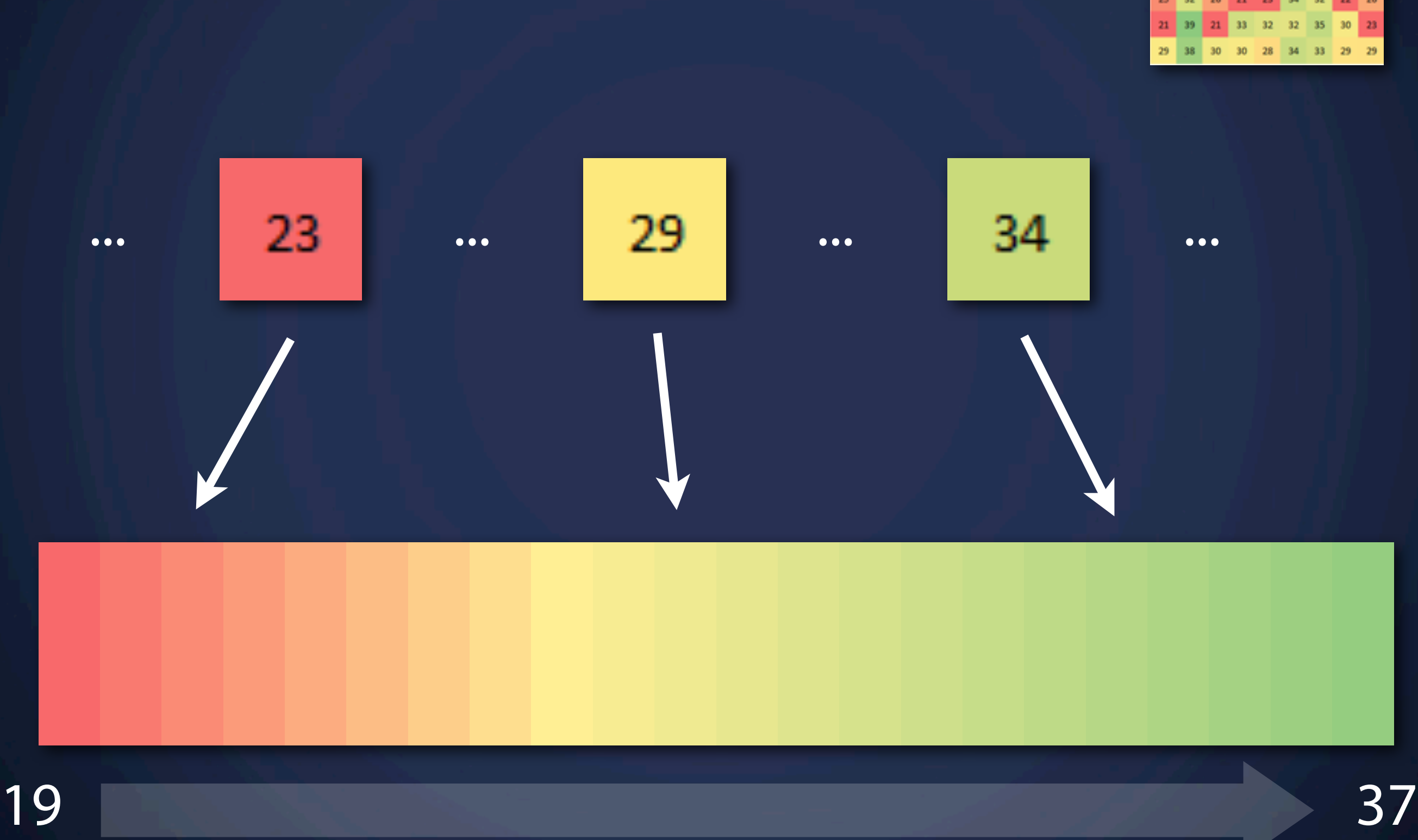

How?

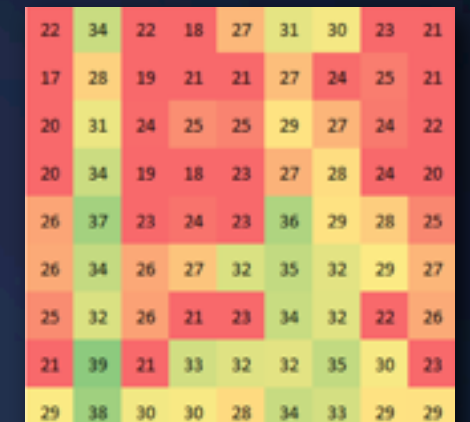

## **Exercise 2** Color Scale

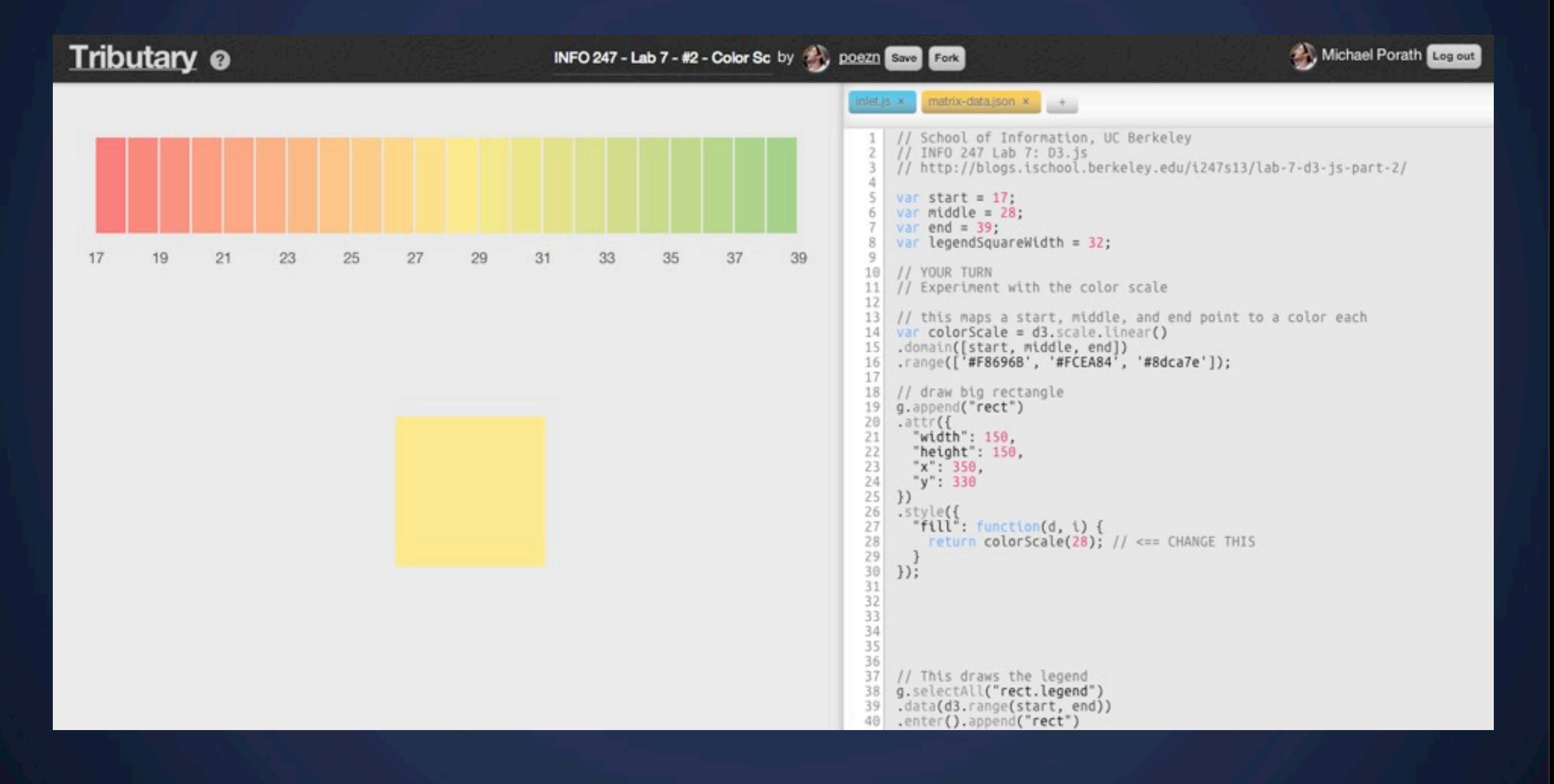

# **Exercise 3**

#### Putting it together

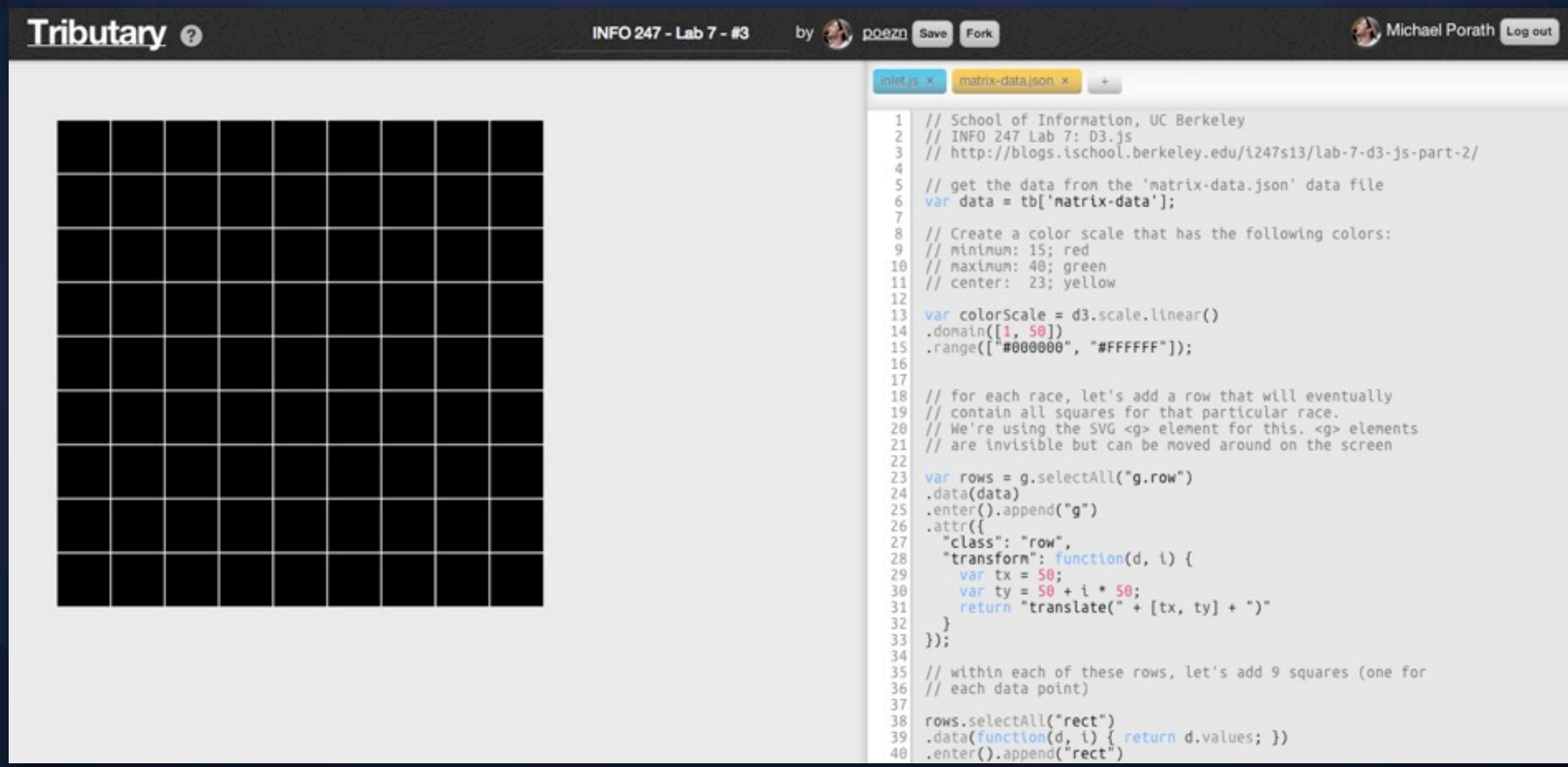

## **Exercise 3** Putting it together - Full Code

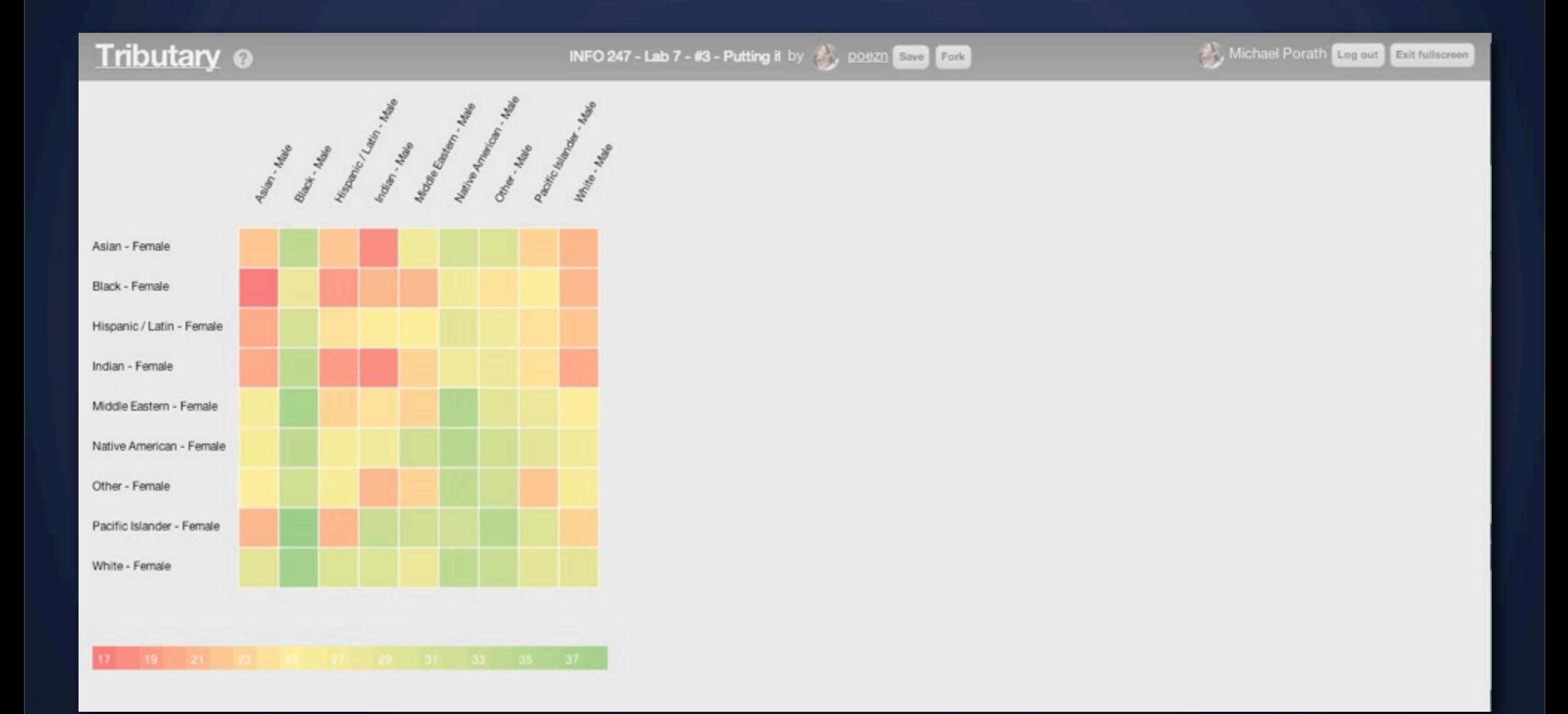

SVG attribute "transform"

SVG attribute "transform"

### move translate(*x*, *y*)

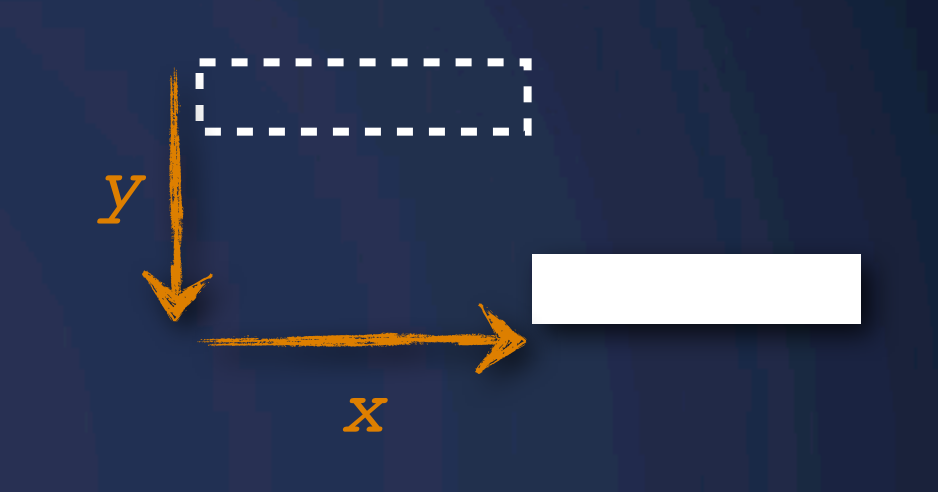

SVG attribute "transform"

### move translate(*x*, *y*)

### rotate rotate(*degrees*)

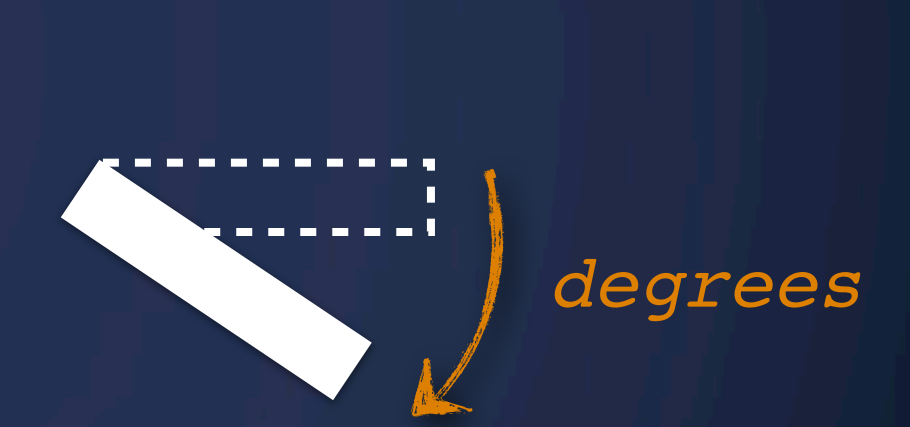

*x*

*y*

SVG attribute "transform"

### move translate(*x*, *y*)

### rotate rotate(*degrees*)

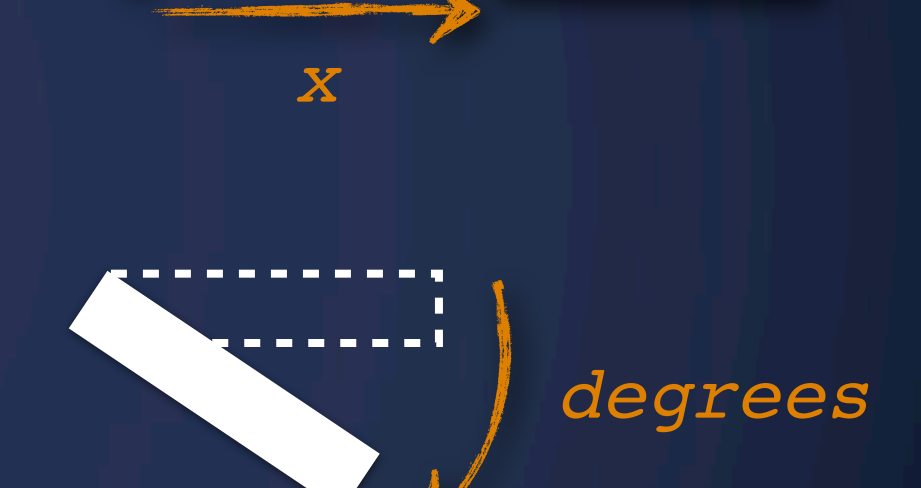

*y*

### scale scale(*factor*)

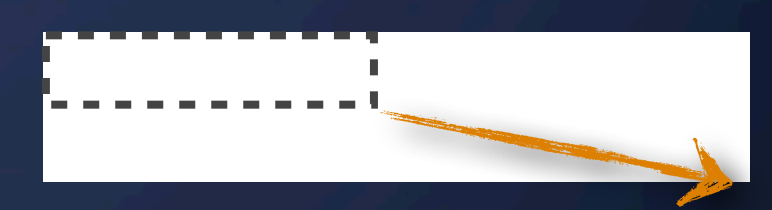

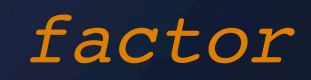

You can chain them

#### <rect

width="200"

height="30"

 transform="translate(*20, 50*) rotate(*-45*) scale(*3*)"  $>\frac{2}{x}$ 

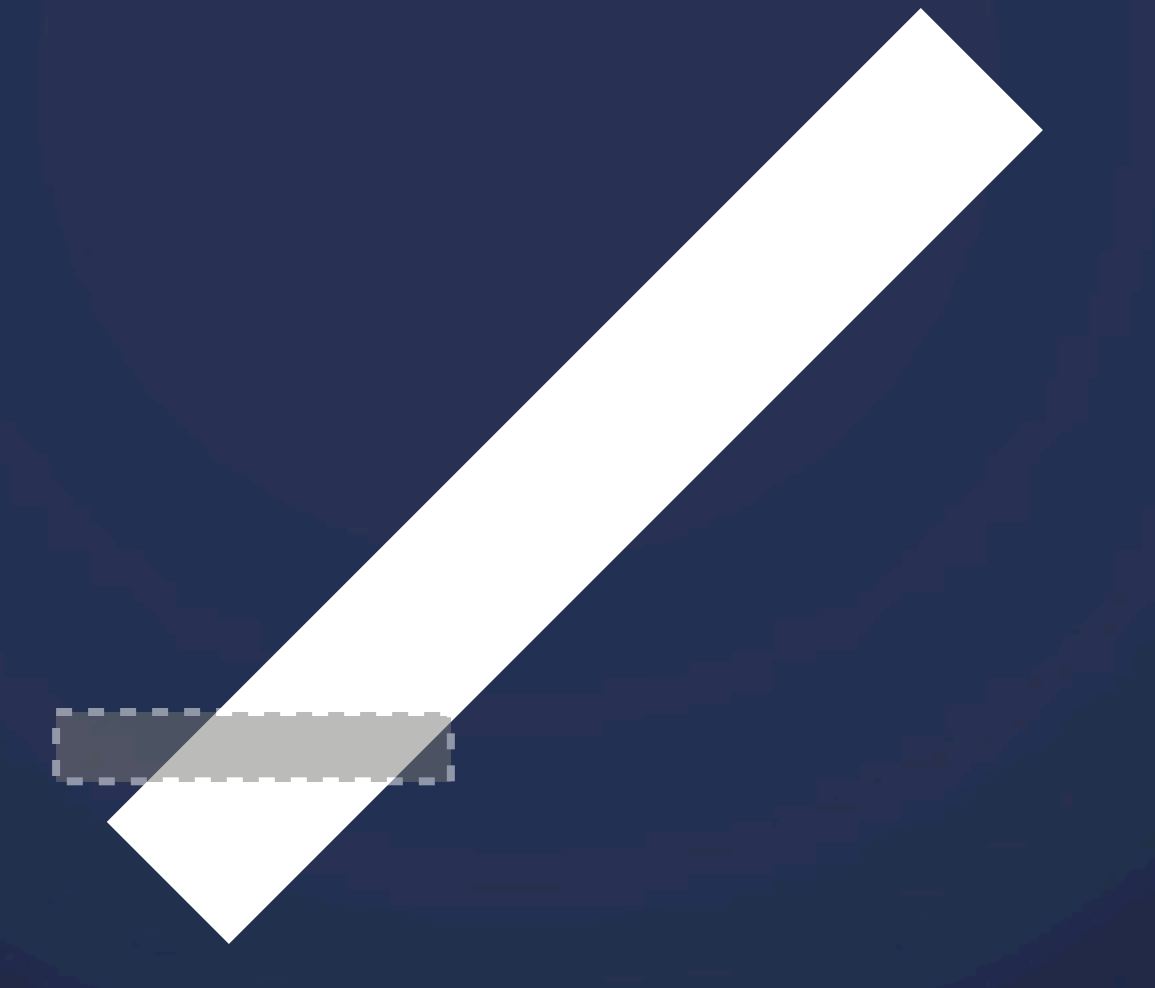

## **Exercise 4** Play with transformations

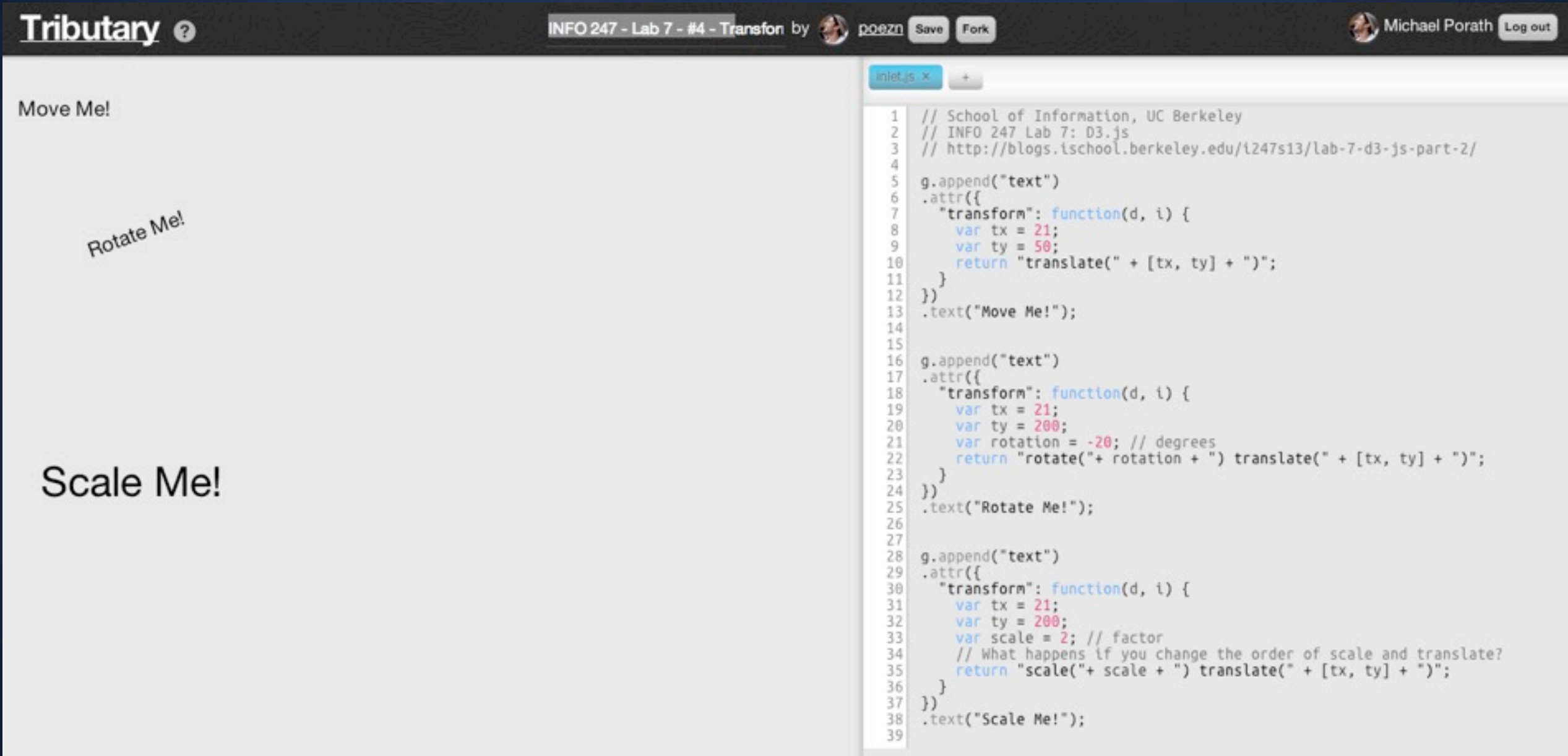

# **Next Lecture** Storytelling

# **Next Lab** Storytelling